# **IBM Integration Designer**

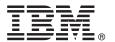

# **Quick Start Guide**

Get started installing and configuring IBM Integration Designer

Other languages: The Quick Start Guide is available in other languages on the Quick Start Guide DVD.

#### **Product overview**

IBM® Integration Designer is a complete authoring environment that you use for end-to-end integration in your service-oriented architecture (SOA). Based on Eclipse, Integration Designer is a tool for building SOA-based business process management and integration solutions across IBM Business Process Manager (BPM) and IBM WebSphere® Adapters. Integration Designer simplifies integration with rich features that accelerate the adoption of SOA by rendering existing IT assets as service components, encouraging reuse and efficiency.

### 1 Step 1: Access the software and documentation

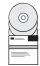

If you download the product from IBM Passport Advantage<sup>®</sup>, go to Downloading IBM Integration Designer (http://www.ibm.com/support/docview.wss?uid=swg27046806), select the appropriate version and operating system for your product, and follow the directions in the download document.

For the list of components that are included in the product offering, go to the IBM Integration Designer detailed system requirements (http://www.ibm.com/support/docview.wss?uid=swg27022441), select the appropriate version and operating system for your product, and click **Packaging List**.

For product documentation, see the IBM Integration Designer library (http://www.ibm.com/software/integration/integration-designer/library/documentation/).

## 2 Step 2: Evaluate the hardware and system configuration

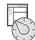

For the hardware and system requirements, see the detailed system requirements for the IBM Integration Designer product (http://www.ibm.com/software/reports/compatibility/clarity/softwareRegsForProduct.html).

To understand how to plan for IBM Integration Designer, see the planning section in the IBM Integration Designer documentation for your product (http://www.ibm.com/support/knowledgecenter/SSTLXK/welcome).

## 3 Step 3: Install IBM Integration Designer

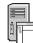

For information about Installation Manager and for Integration Designer installation options, including the installation of optional software, see the installation section in the IBM Integration Designer documentation for your product (http://www.ibm.com/support/knowledgecenter/SSTLXK/welcome).

### More information

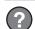

For more information, see the following resources:

- IBM Integration Designer information (http://www.ibm.com/software/integration/designer/)
- IBM BPM developerWorks® forum (http://www.ibm.com/developerworks/forums/forum.jspa?forumID=2382)
- IBM Integration Designer Support Portal (http://www.ibm.com/support/entry/portal/Overview/Software/WebSphere/IBM\_Integration\_Designer)

IBM Integration Designer Licensed Materials - Property of IBM. © Copyright IBM Corp. 2000, 2016. U.S. Government Users Restricted Rights - Use, duplication or disclosure restricted by GSA ADP Schedule Contract with IBM Corp. IBM, the IBM logo, ibm.com, developerWorks, Passport Advantage, and WebSphere are trademarks or registered trademarks of International Business Machines Corp., registered in many jurisdictions worldwide. Other company, product, or service names may be trademarks or service marks of others. A current list of IBM trademarks is available on the web at "Copyright and trademark information" (www.ibm.com/legal/copytrade.shtml).

Part Number: CF4GKML